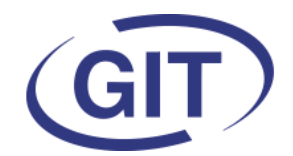

## **Business Software**

# **Newsletter WinEUR Salaires**

**Eté 2024**

Since 1981

**C'est l'été**

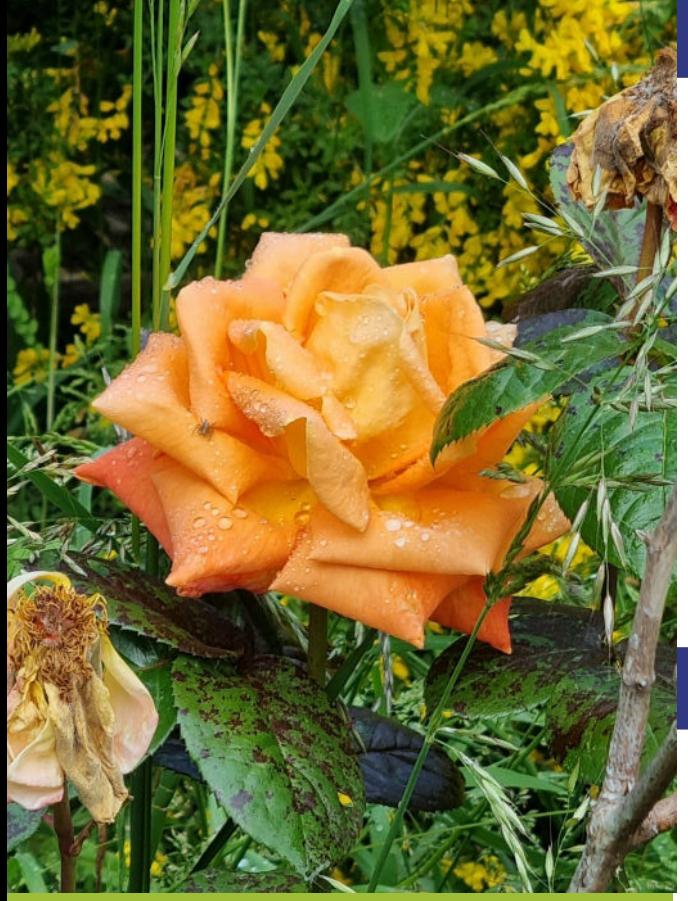

**SOMMAIRE**

- Modification du contenu de certaines fenêtres et implications
- Nouveaux imports multilignes
- Rappel communication des mutations impôts à la source
- Taux des rubriques permanentes
- Calcul des taux des heures supplémentaires ou autres
- **Fonctions**
- Non soumis LPP
- Projection de la LPP
- Impôts à la source administrateurs et participations imposables
- GIT Academy 2024

Il est donc temps d'installer la mise à jour estivale du programme salaires.

Comme d'habitude, vous trouverez dans les pages suivantes les modes d'emploi des nouveautés de cette version.

Nous vous rappelons que c'est le bon moment pour effectuer des contrôles et pointages de vos données pour être sûrs que tout est en ordre et ne pas reporter d'éventuels problèmes pour la fin de l'année.

Nous vous souhaitons un bel été.

# **Nouveautés**

En vue de la prochaine certification Swissdec 5 de Wineur Salaires, un certain nombre de modifications sont déjà effectives dans cette mise à jour. Des informations sont devenues obligatoires. Voir les pages suivantes.

Lors de la certification, une mise à jour intermédiaire sera effectuée. Nous vous en informerons en temps voulu.

Nous vous rappelons que la GIT Académie est de nouveau ouverte cet été. Vous trouverez le programme en dernière page.

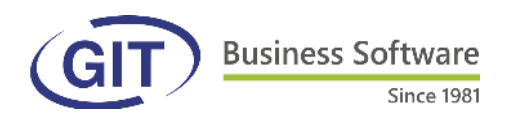

#### **Modifications / Nouveautés liées à la future certification Swissdec 5**

## **Gestion des employés**

A l'onglet n° 2, les données du conjoint sont obligatoires si la personne est soumise aux impôts à la source.

En ce qui concerne les enfants, les colonnes sexe et n° d'assurance sociale ont été ajoutées .

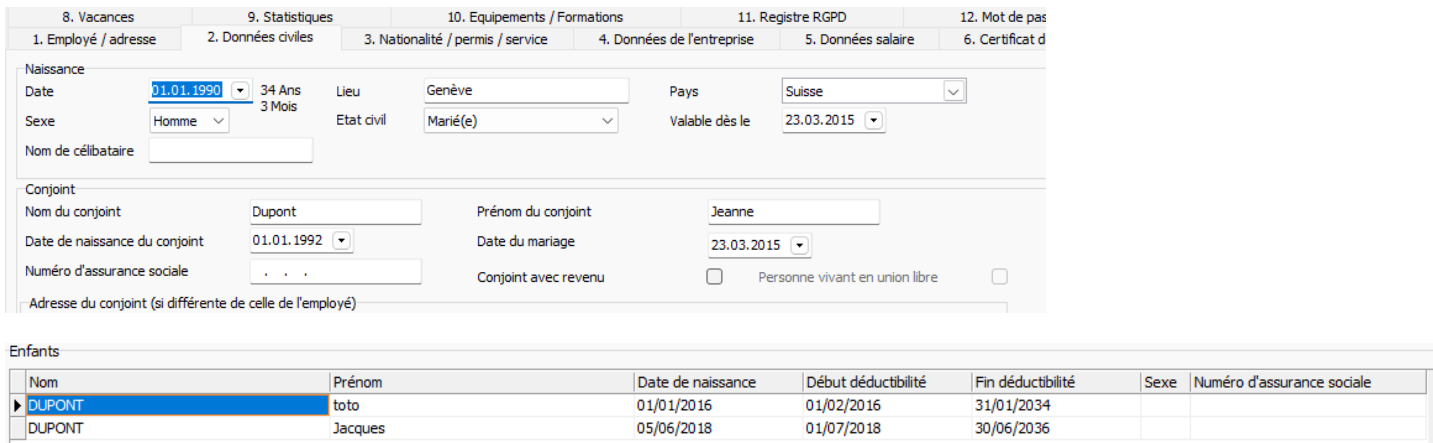

A l'onglet n° 5, si on ne dispose pas encore du n° d'assurance sociale, il faut cocher la case « Inconnu » en attendant de l'obtenir :

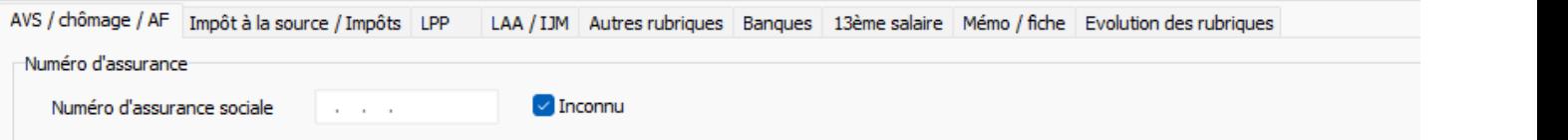

Si l'employé est engagé sans horaire fixe convenu (sur appel, etc…) il faut cocher la case « Salaire irrégulier » :

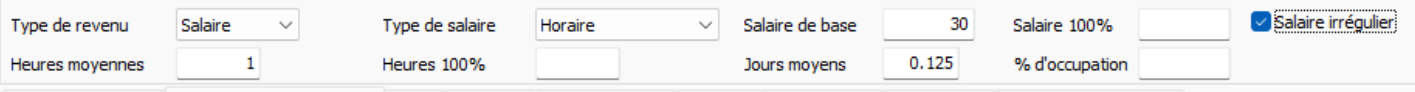

La langue devient un champ obligatoire. Lors de la mise à jour, « Français » sera mis automatiquement si le champ est vide. (Cela n'écrasera pas une donnée déjà saisie).

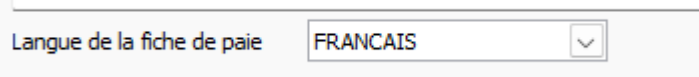

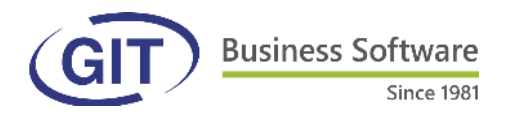

A l'onglet n° 6, remplir, en cas de décès de l'employé, les informations du bénéficiaire légal de l'indemnité (Art. 338 CO).

A l'onglet personne de contact, il ne faut y mettre des informations que si celles-ci diffèrent de ce qui a été renseigné dans les paramètres de la société.

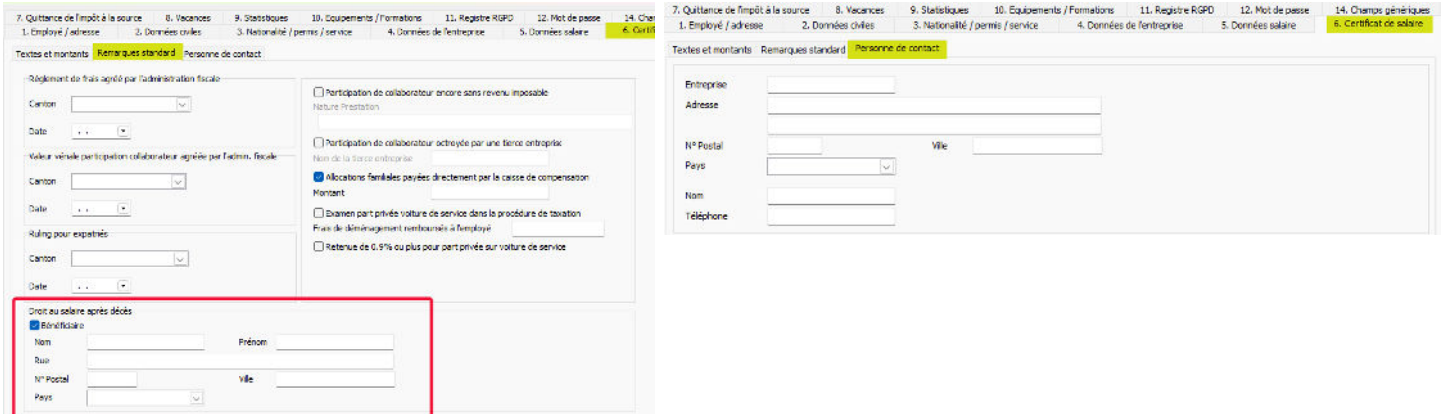

A l'onglet n° 7, pour les cantons concernés, la liste des confessions a été modifiée selon les directives.

Si l'employé est frontalier, il faut indiquer depuis quand et son NIF.

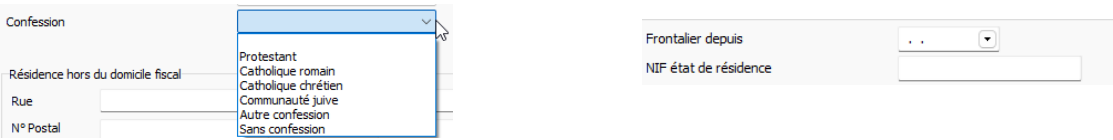

Si l'employé a un barème Hx, Lx, Px, Rx, Ux il faudra indiquer à l'onglet 7 s'il vit ou non en concubinage, et, si oui, quel type de concubinage :

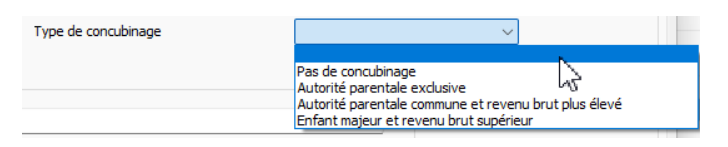

A l'onglet n° 9,

Personnel loué Personnel de base des administrations publiques

Personnel loué : pour les agences de placement, afin de différencier le personnel fixe de l'agence des gens placés à l'extérieur.

Personnel de base des administrations publiques : pour différencier le personnel fixe des intervenants ponctuels.

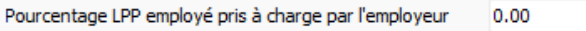

Indiquer quel pourcentage de la cotisation LPP censé être pris en charge par l'employé est pris en charge par l'employeur.

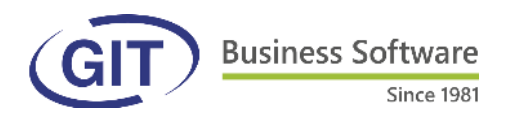

## **Paramètres de la société**

Le numéro IDE est obligatoire. S'il n'y en a pas ou qu'il est inconnu, sélectionner « Inconnu ».

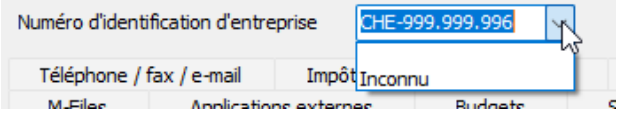

N'utiliser la notion d'entité comptable que sur demande de l'Office Fédéral de la Statistique.

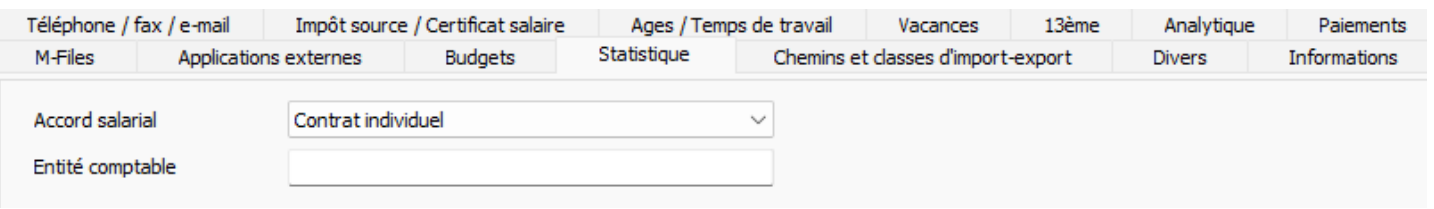

# **Références assurances**

LAA. Renseigner le n° IDE de l'assurance. Si on ne le connaît pas, choisir « Inconnu ».

La date de début du contrat d'assurance est obligatoire.

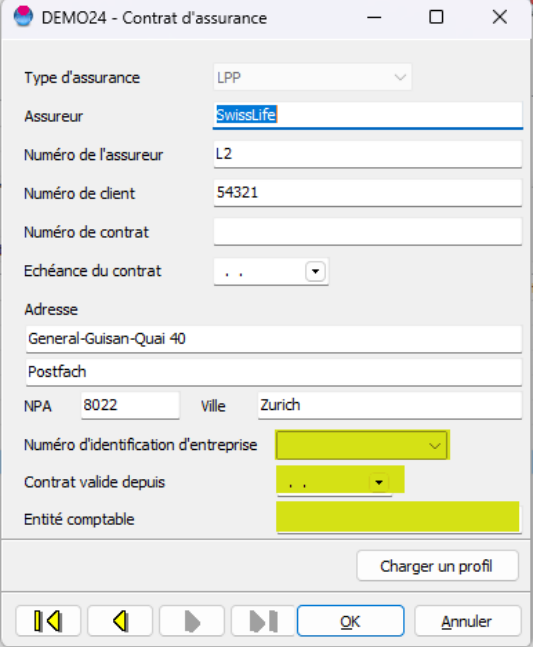

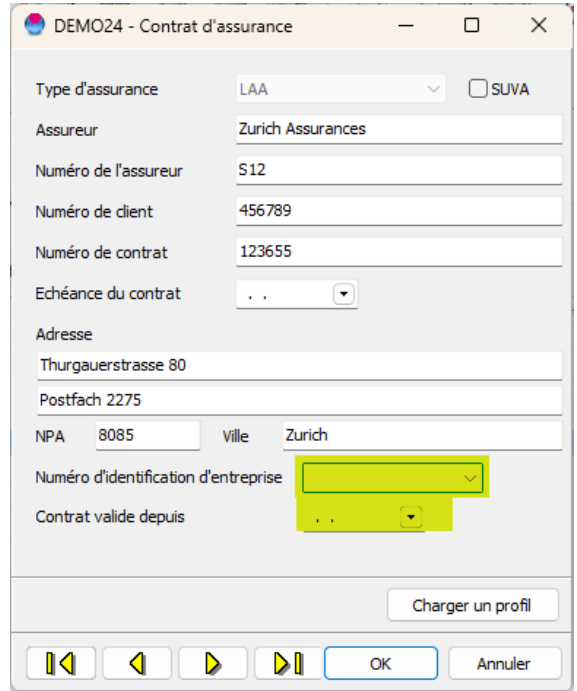

LPP. Renseigner le n° IDE de l'assurance. Si on ne le connaît pas, choisir « Inconnu ».

La date de début du contrat d'assurance est obligatoire.

N'utiliser la notion d'entité comptable que sur demande de la caisse de pension.

**Business Software** Since 1981

## **Nouveaux imports multilignes**

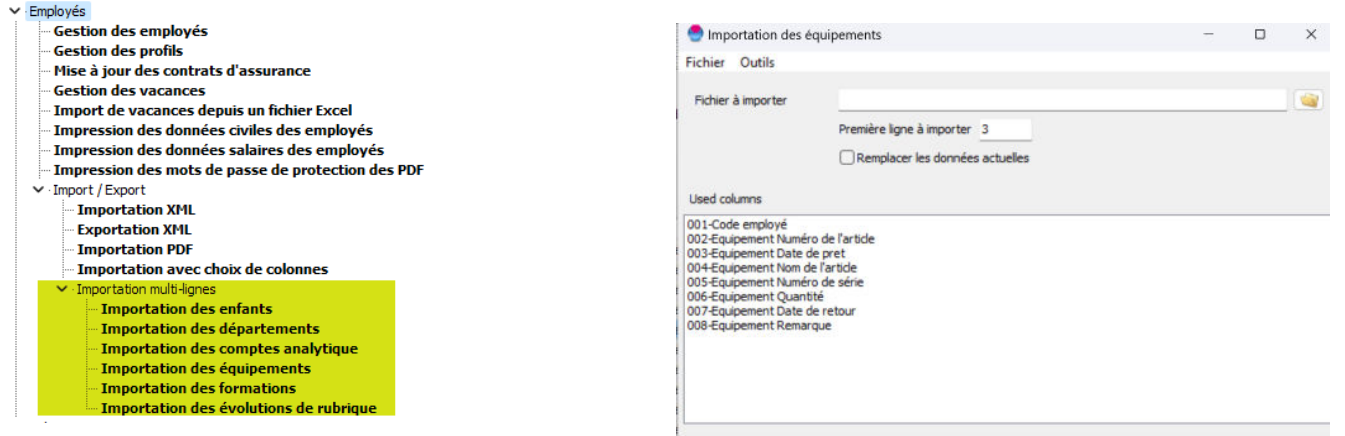

Ces imports permettent d'ajouter ou de remplacer en masse des informations dans la gestion des employés.

Il est judicieux de générer un fichier vide (en cliquant sur « Outils » - « Création d'un fichier Excel® pour saisie » pour avoir le paramétrage exact attendu.

## **Annonce des mutations concernant l'impôt à la source**

N'oubliez pas :

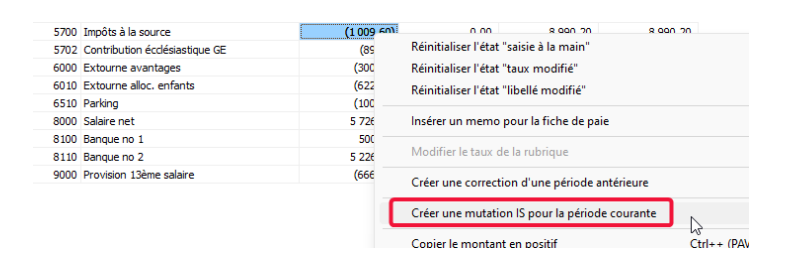

Pour mémoire , dans l'écran de calcul, effectuer un clic droit de souris sur la ligne de la rubrique d'impôts à la source.

Cela permet :

- 1 d'annoncer un nouvel employé
- 2 d'annoncer le départ d'un employé
- 3 d'annoncer un changement de barème

#### **Fonctions**

Comme la notion de fonction de l'employé est essentielle, en cas de création d'une nouvelle société, les fonctions possibles selon l'OFS seront proposées automatiquement.

Si on veut les implémenter dans une société existante, il suffit de les importer depuis une nouvelle société :

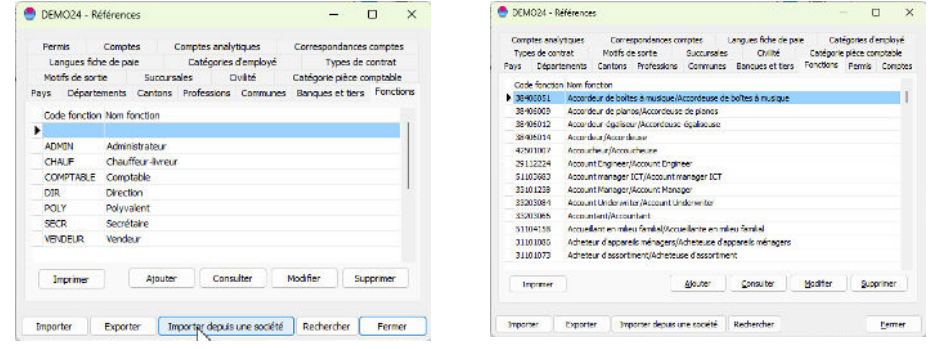

#### **Non soumis LPP**

En ce qui concerne les employés non soumis à la LPP, il n'est plus obligatoire de choisir un contrat. Il suffit de cocher « Non soumis LPP » et tout se grise :

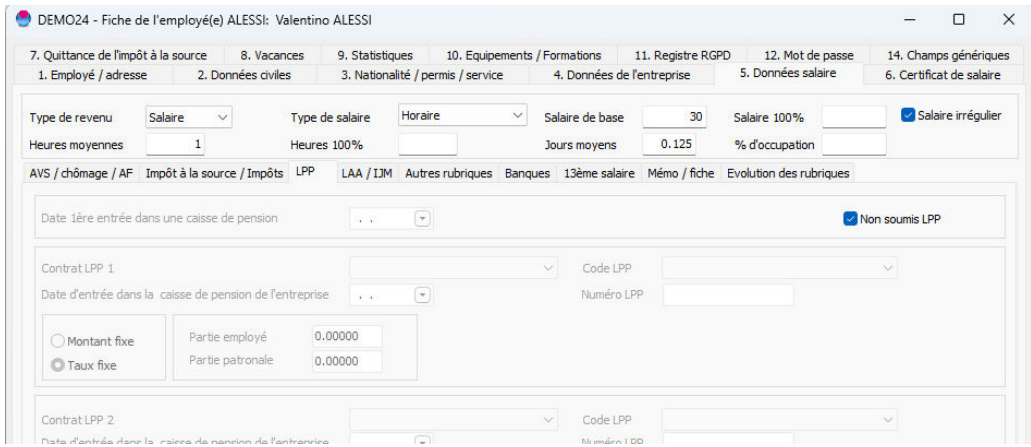

#### **Projection de la LPP**

A l'onglet « Eléments de calcul » de certaines rubriques, des informations concernant la LPP ont été ajoutées. Ne vous en occupez pas pour le moment. Leur mode d'emploi vous sera communiqué ultérieurement.

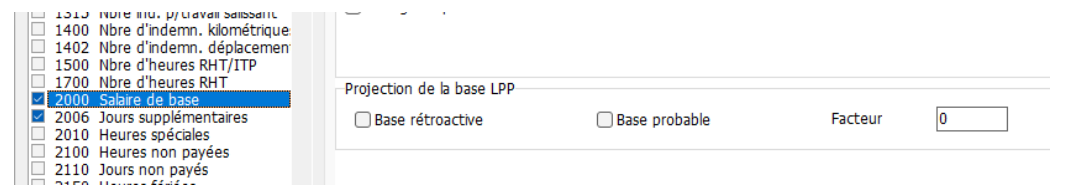

Lorsqu'une rubrique est de type « générique », cela permet de choisir un montant ou un taux différent, au niveau de l'employé, de celui défini dans la rubrique elle-même.

Ainsi, lorsqu'on modifie le taux d'une rubrique générique, le programme ne change rien dans la gestion des employés.

Une nouvelle option permet d'utiliser le taux paramétré dans la rubrique pour tous les employés concernés.

Exemple :

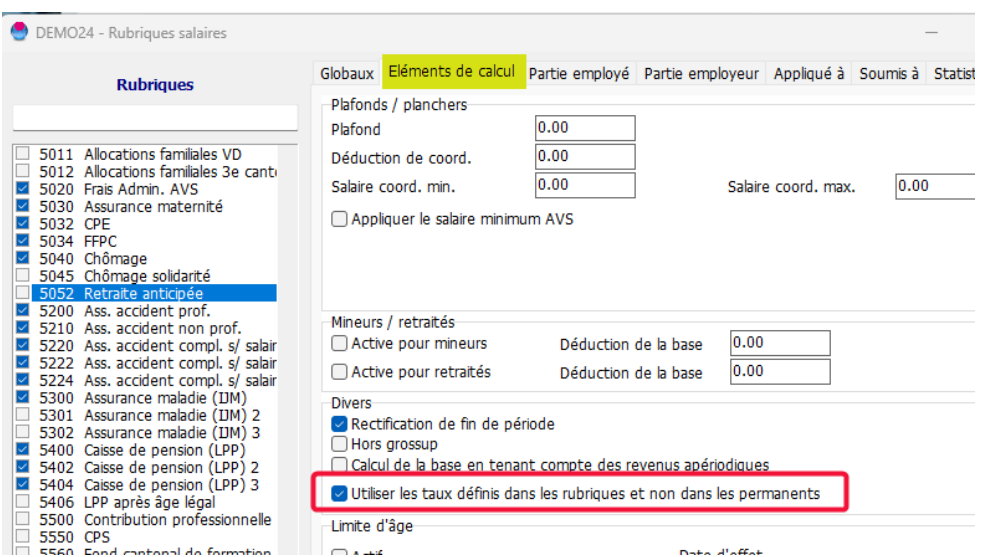

## **Calcul du taux des heures supplémentaires ou autres**

Quand des heures (supplémentaires ou autres) doivent se calculer sur la base du salaire, si on ne précise rien, le programme ne va prendre en compte que le salaire de base.

Si d'autres éléments doivent être pris en compte, il faut l'indiquer et cocher toutes les rubriques nécessaires à l'onglet « Appliqué à » :

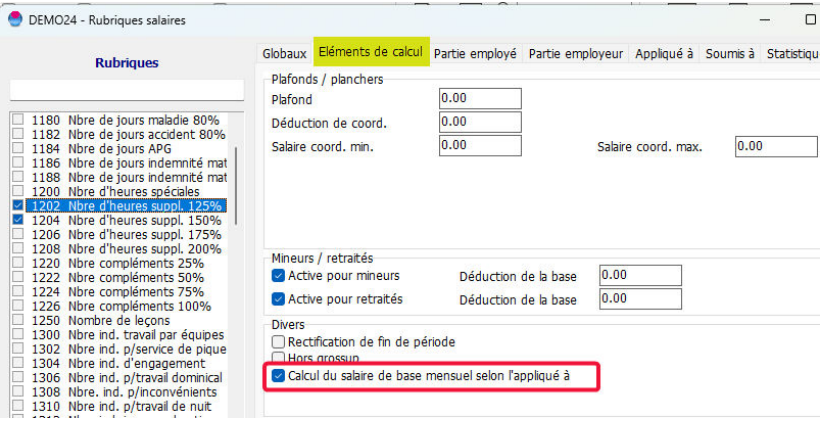

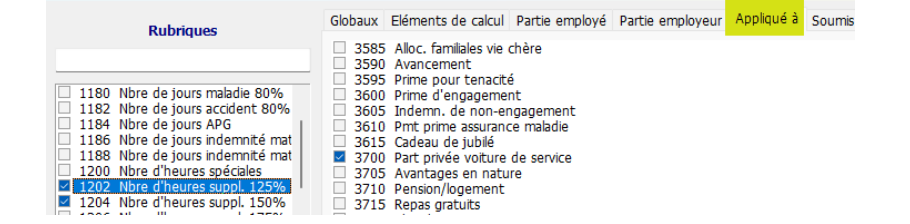

 $\overline{a}$ 

Nous vous rappelons que le barème d'imposition à la source à utiliser pour les administrateurs (taux à 25%) est le barème HEN et qu'il ne faut pas cocher taux fixe et ni y indiquer quoi que ce soit.

Pour mémoire également, le barème MEN concerne les participations de collaborateurs.

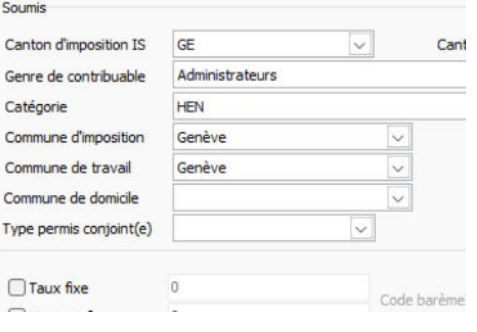

#### **Mots cachés de l'été**

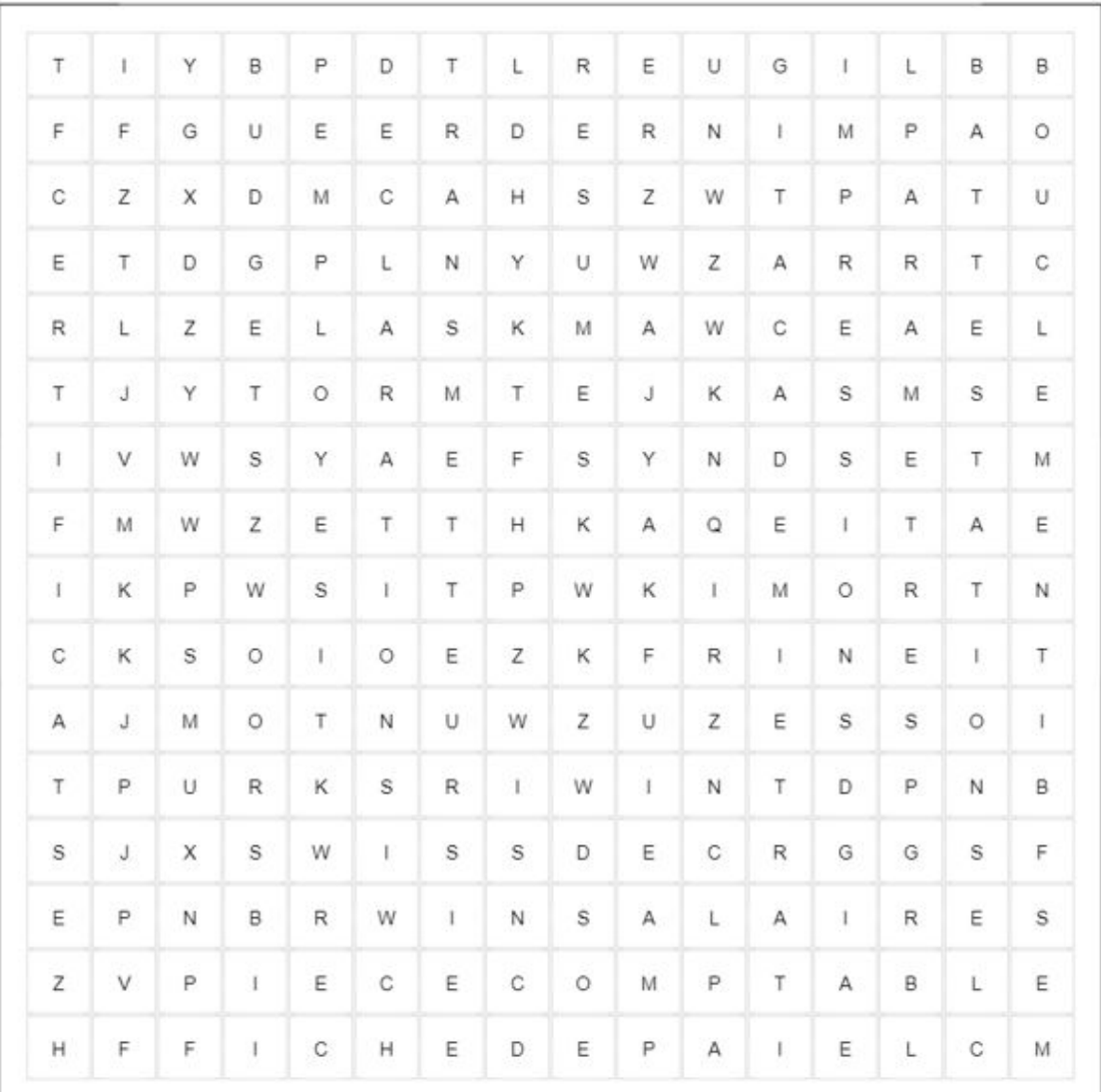

#### Mots cachés

**ATTESTATIONS BUDGETS DECLARATIONS FICHEDEPAIE IMPOTS PARAMETRES RESUMES TRANSMETTEUR**  **BOUCLEMENT CERTIFICATS EMPLOYES GITACADEMIE IMPRESSIONS** PIECECOMPTABLE **SWISSDEC WINSALAIRES** 

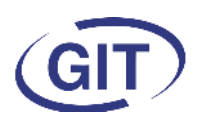

**GIT Academy 2024**

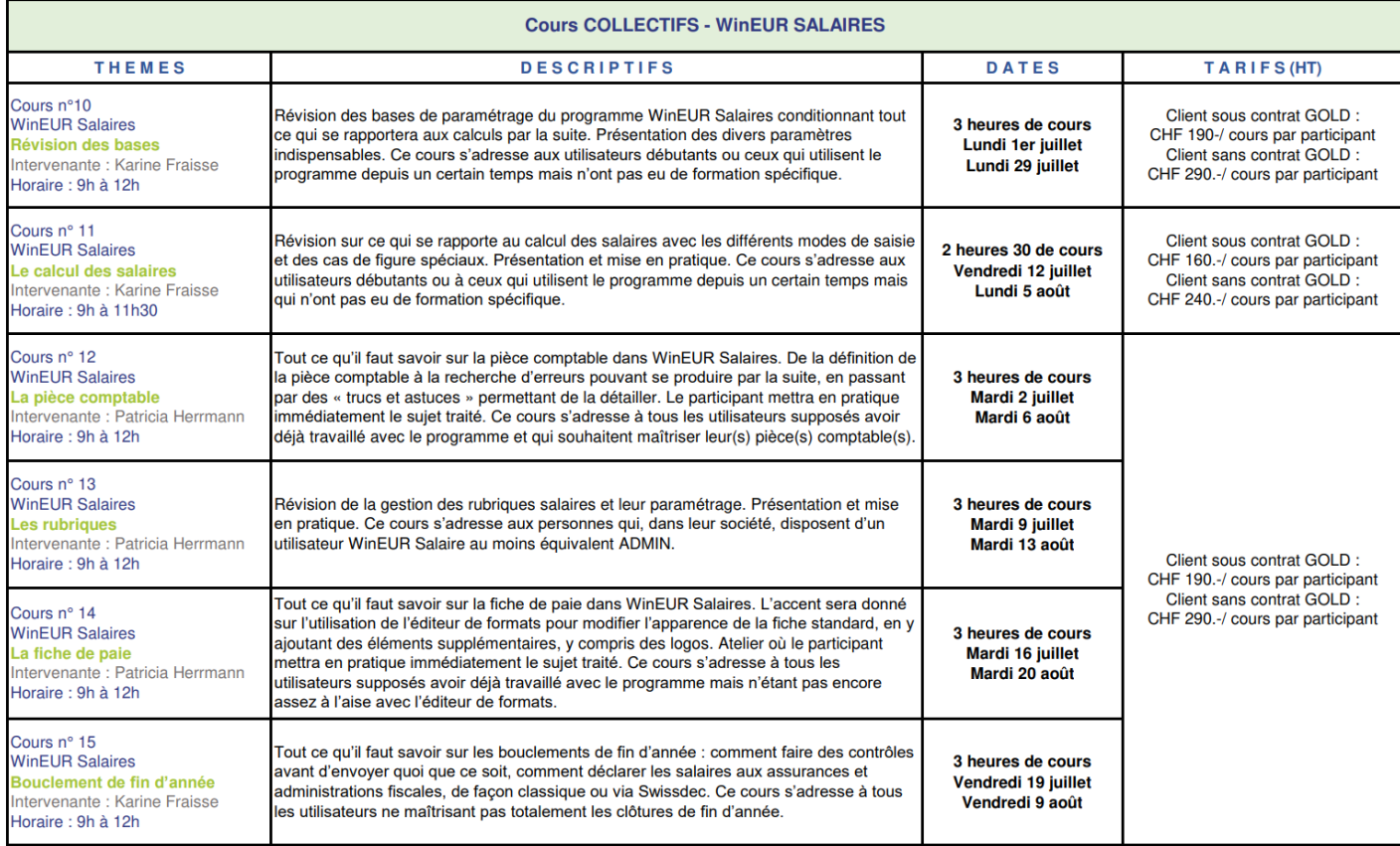

Nous vous rappelons le calendrier des cours de la traditionnelle GIT Academy estivale.

Il reste encore quelques places disponibles et vous pouvez vous y inscrire depuis le site GIT www.git.ch.

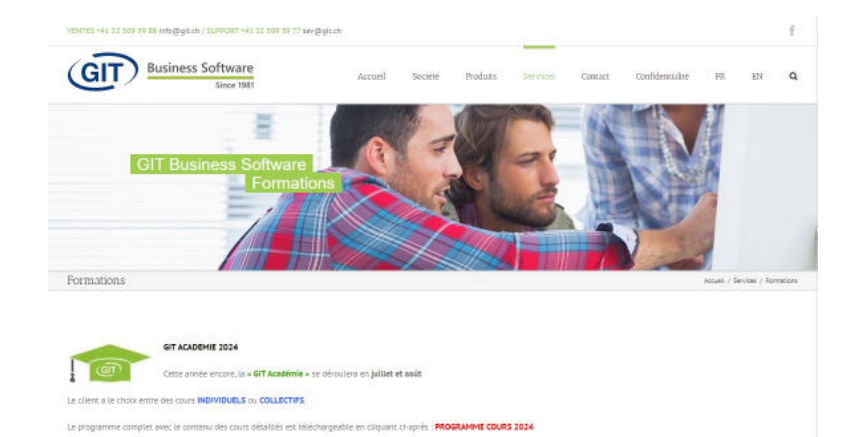

N'hésitez pas à vous pré-inscrire dès à présent en téléchargeant le formulaire ci-après : FORMULAIRE D'INSCRIPTION 2024

GIT S.A. Route de la Galaise 11B CH 1228 Plan-les-Ouates

Numéro de TVA (IDE) : CHE-108.010.221 TVA

SUPPORT +41 22 309 39 77 Lundi - Vendredi 8h30-12h / 14h-17h

VENTES +41 22 309 39 88 Lundi - Vendredi 8h30-12h / 14h-17h ventes@git.ch

ADMINISTRATION +41 22 309 39 99 Fax: +41 22 309 39 89 Lundi - Vendredi 8h30-12h / 14h-17h